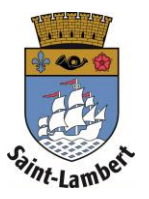

## **Ajout des liens de famille**

- 1. Cliquez sur l'onglet « Ma famille ».
- 2. Pour ajouter un lien de famille, cliquez sur  $\kappa$  + ».

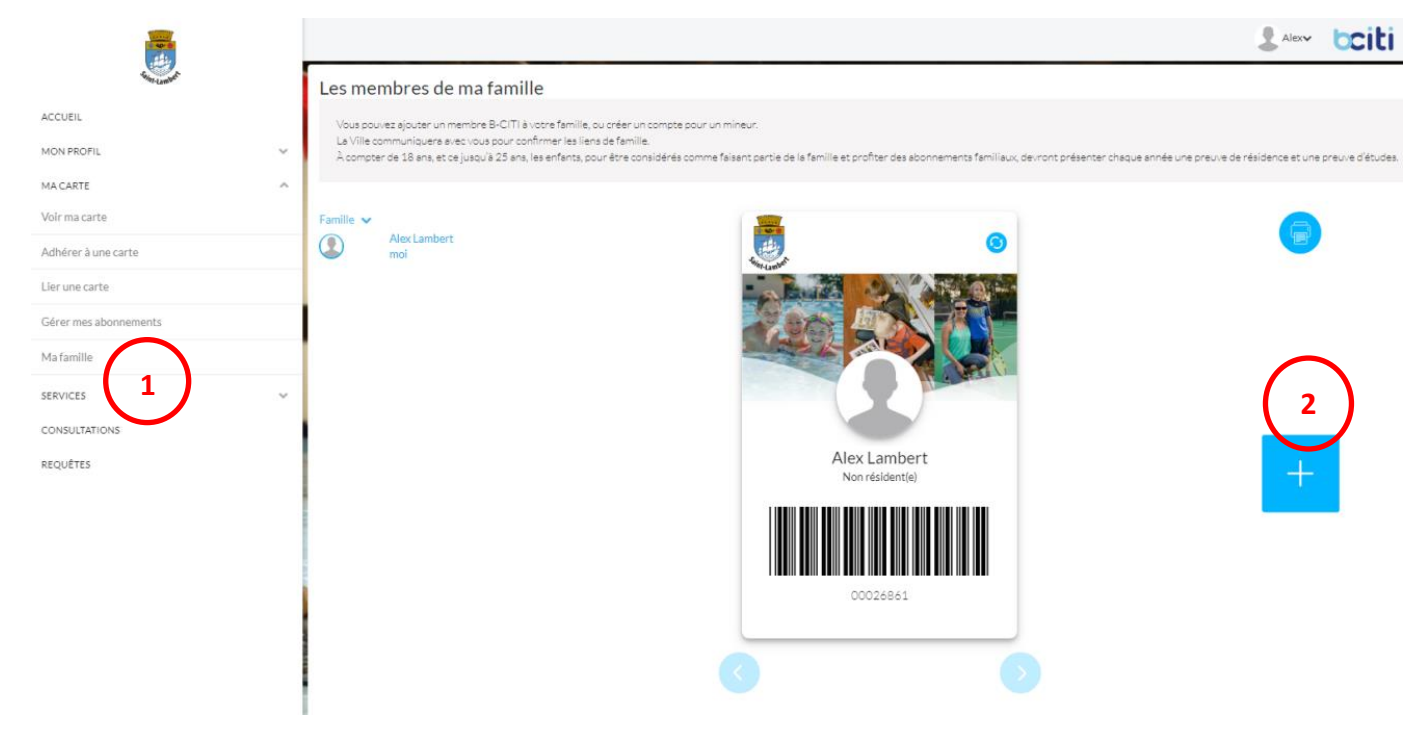

3. Si vous voulez créer un compte pour une personne mineur, qui n'aurait pas d'adresse courriel, cliquez sur « Créer un compte pour mineur ».

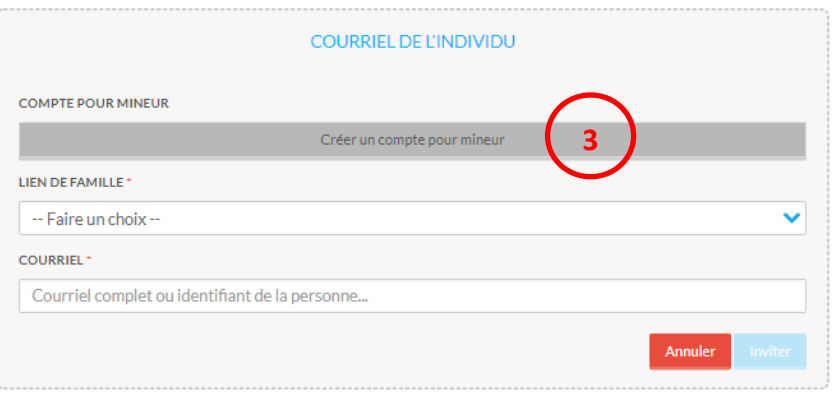

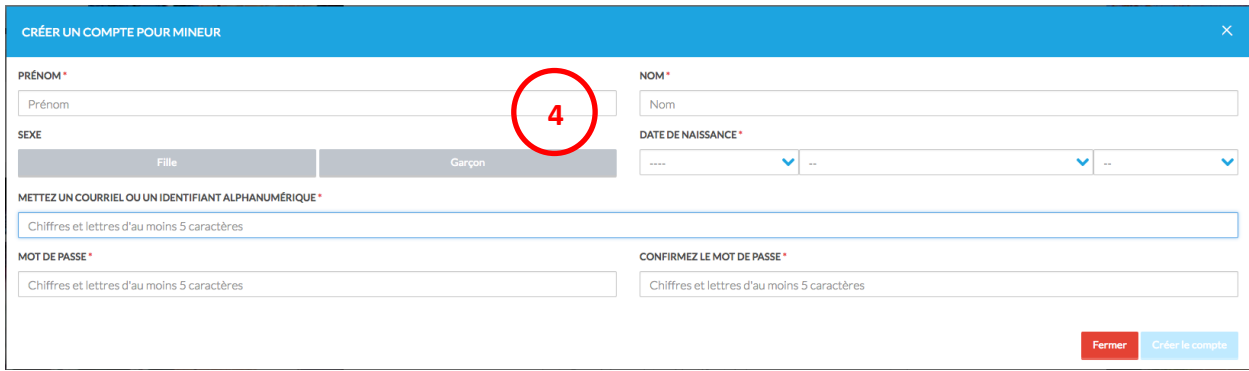

- 4. Remplir les champs requis et cliquez sur « Créer le compte »
- 5. Si vous voulez ajouter un lien de famille avec une personne ayant déjà un compte B-CITI, vous pouvez choisir le lien de famille, inscrire son courriel ou son identifiant et ensuite cliquez sur « Inviter ».

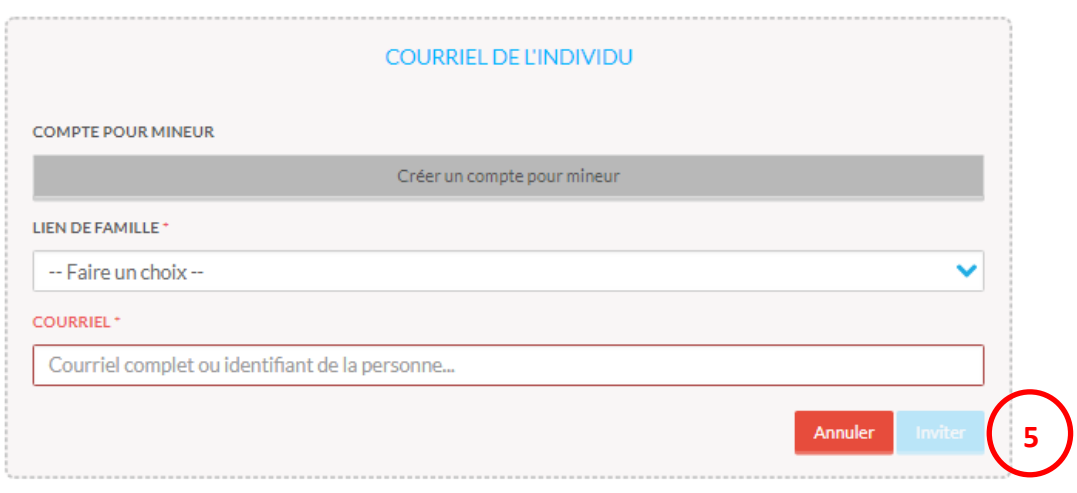